九州大学学術情報リポジトリ Kyushu University Institutional Repository

[16\_01]九州大学大型計算機センター広報表紙奥付等

https://hdl.handle.net/2324/1468061

出版情報:九州大学大型計算機センター広報. 16 (1), 1983-01-25. 九州大学大型計算機センター バージョン: 権利関係:

# お 知 ら せ

# 英論文編集清音システムATFのバージョンアップについて

11月15日(月) よりATFをV02/L01 へバージョンアップしました. これに伴って, ATFコマン ド, ATF命令の変更・追加がありました. 詳細は, マニュアル [1, 2]を参照してください.

- 1.  $ATF = \forall x \in \mathbb{R}$ 
	- ・変 更 点

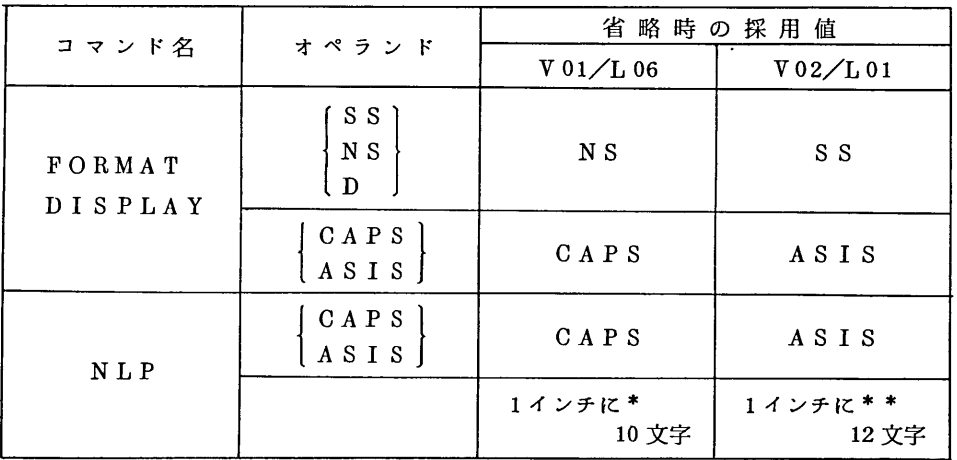

\* 清書文書は無条件に1インチに10文字であった.

\*\* オペランドを指定すれば, 1インチに10文字出力可.

また、FORMATコマンド, NLPコマンドに機能追加のためのオペランドが追加されています. ・追 加

i) SPELLCHKコマンド

テキストファイルの単語が単語帳ファイルに登録されているものか調べ,登録されていない 単語を端末またはファイルに出力する.また,綴りの誤りを会話的に修正することもできる.

ii) WORDS コマンド

私用単語帳ファイルの単語の追加・削除を行う.

- 2 ATF命令
	- ・変 更 点

@NP ……… 文章中で@NP命令を使用する場合,括弧指定が可能となった.

記述形式 数式データ)

- ・追 加
	- @GR ……… ギリシャ文字を指定する.
	- @SC ……… スクリプト体を指定する.

@HW ……… 単語を分割する位置を自動ハイフネーションとせずに,指定した位置とする.

@HY ……… 自動ハイフネーションを行う.

@RE ……… 指定したファイルから入力データを読み込む.

@TR ……… テキストファイルの文字列を指定した文字列に置換える.

### 参考文献

- 1. 計算機マニュアル FACOM OS N ATF解説書 (70AR-8700-2), 富士通㈱.
- 2 計算機マニュアル FACOM OS N/F4 ATF使用手引書 (64AR-8710-2), 富士通㈱.

(センターニュース№ 264,11月5日発行)

### SAS, SPSSのレベルアップについて

1. S A S

SAS, SAS/GRAPH, SAS/ETSを79.6ヘレベルアップしました. 今回は, SAS/GRAPH に対するものが主で、新しくG3GRIDプロシジャの追加,及び GMAP, GPLOT, GCHART 各 プロシジャに機能追加があります.詳細は、文献 [1,2]を参照してください.

2 S PS S

SPSS をリリース9.1ヘレベルアップしました. これに伴い, 以下のプロシジャが追加されてい ます.

MANOVA ………一般線形モデル

BOX-JENKINS ………ボックスージェンキンス法

NEW REGRESSION ……… 重回帰分析(新版)

使用に関する詳細は,マニュアル[3]を参照してください.

#### 参考文献

- 1. 武富,川崎,達矢,柳池,景川 SAS/GRAPHの使用について,九大大型計算機センター広 報, 15, 4, 1982, 367-397.
- 2 SAS/GRAPH Enhancements and Updates for 79.6, SAS Institute Inc.
- 3. SPSS Update  $7-9$ , MeGraw-Hill.

(センターニュースNa 264, 11月5日発行)

### PASCALの利用について

11月15日(月) より富士通提供の PASCALを公開しました. この PASCALは, ISO PASCA L規格案「ISO/TC 97/SC 5 N565」に準拠し, それにいくつかの機能拡張を加えたものです, これに伴い,従来使用してきた PASCAL 8000 については,そのカタログドプロシジャ名を「PAS CAL」から「TPASCAL」に変更しました. ただし, PASCAL 8000 に付随したソフトウェアツー ル PASDAP, PASDAXは, 従来と同じくそのまま利用できます. 詳細は, マニュアル [1, 2] を 参照してください.

1) TSSによる使用

i) EDITコマンドでソースプログラムを作成し、RUNサブコマンドで実行する.

EDIT AAA PASCAL NEW

```
ソースプログラム
```
EDIT

RUN

ii) RUNコマンドにより実行する.

RUN AAA PASCAL

- iii) PASCAL, LINK, CALLコマンドにより実行する. PASCAL AAA LINK AAA LOAD (AAA (LM)) PASLIB CALL AAA (LM)
- 2)バッチによる使用

形 式

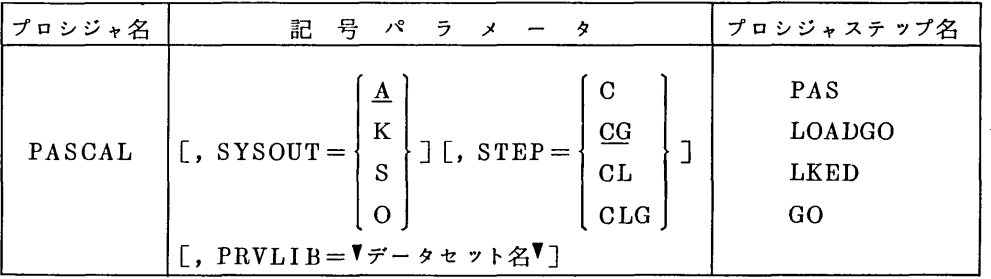

PRVLIB 組み込みたい私用ライブラリのデータセット名を指定する.

関連するDI)名

PAS. SYSIN ソースプログラム用 LOADGO. INPUT 実行時の入力データ用  $(STEP = CG$ の時) GO. INPUT  $(STEP = CLG \oslash$ 時)  $\mathbf{v}$ 

使 用 例

// EXEC PASCAL  $//$ PAS. SYSIN DD \* ソースプログラム  $//$ LOADGO. INPUT DD  $*$ 実行時データ

//

# 参考文献

- 1. 計算機マニュアル FACOM OS N PASCAL文法書 (64SP-3340-1), 富士通㈱.
- 2 計算機マニュアル FACOM OS N/F4 PASCAL使用手引書 (64SP-3690-1), 富士通㈱.

(センターニュースMa 264,11月5日発行)

BROWSEコマンドとLISTMコマンドの改訂について

フルスクリーン型端末 (FSO機能を使用できるもの) 用のTSSコマンド入力支援システムを12月 6日 (月曜) に改訂しました. 今回の変更では, コマンド名が"BROWSE"及び" LISTM" から " FLIST "及び" MLIST"に変更されるほか, いくつかの使用上の注意点がありました. 詳し くは,文献 [1] を参照してください.

### 参考文献

1. 末永 TSSコマンド入力支援システムの開発について- FLIST及び MLIST コマンドー, 九大大型計算機センター, 15, 5, 1982, P 475-514.

(センターニュース Na 266, 11月25日発行)

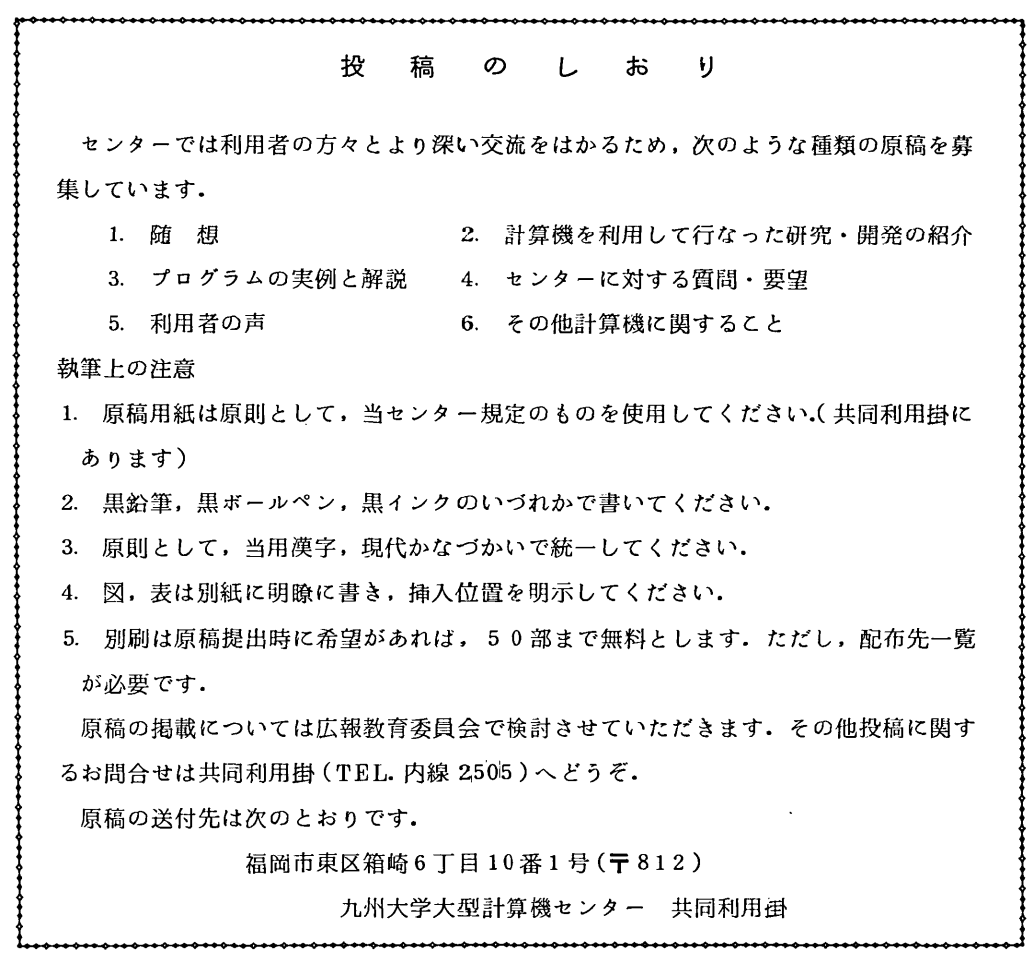